## Microsoft 365 Student: Account Authentication

Note: If you do not want to authenticate when Office 365 prompts you to, click **Skip setup** and you can come back to it later. You will still be able to use your account in the meantime.

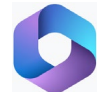

## **Office 365: Authentication**

- 1. Sign in to Office 365. If you are prompted to authenticate here, go to step 4.
- 2. Click on the icon with your initials (top right corner).

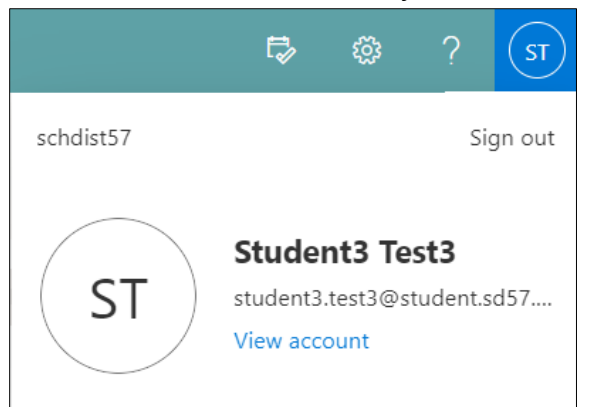

- 3. Click **View account**.
- 4. A box with 'More information required' will appear.

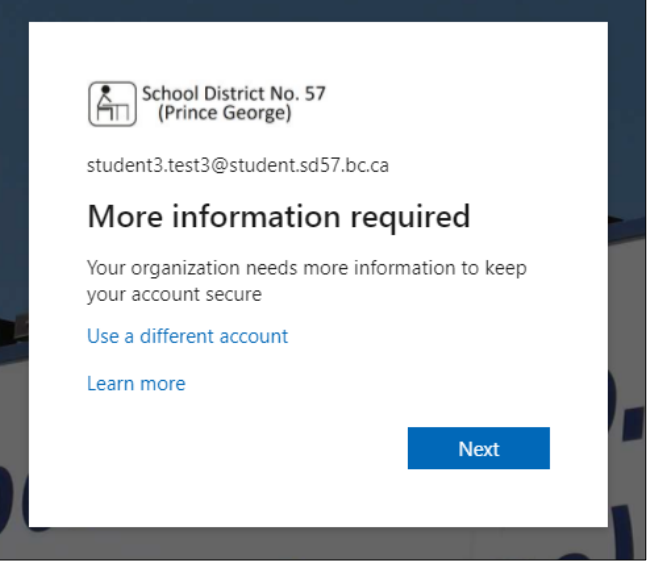

5. Click **Next**.

6. A box with 'Keep your account secure' will pop up. We do NOT want to use the Microsoft Authenticator.

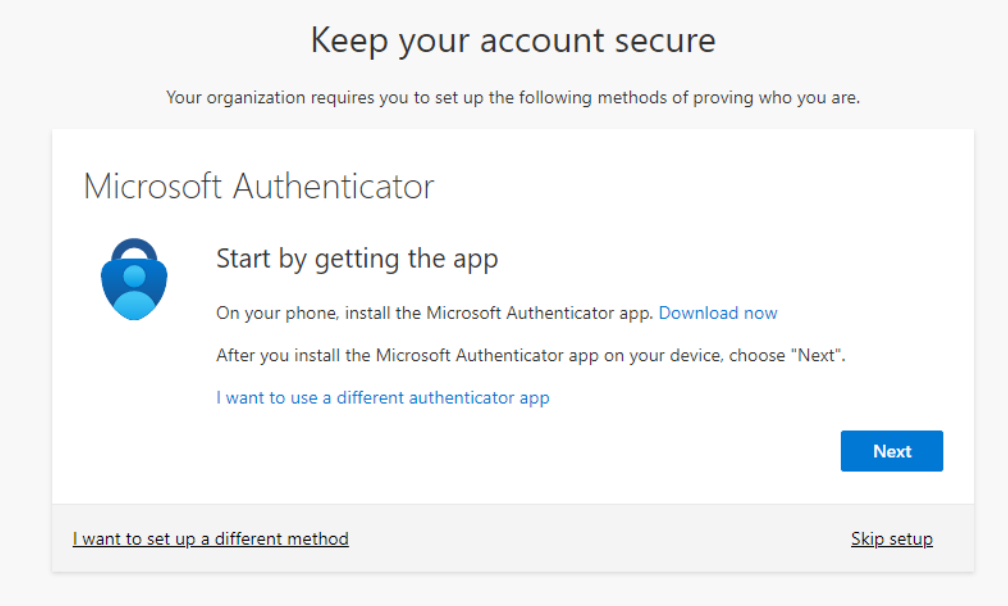

## 7. Click **I want to set up a different method**.

8. You will see a popup with a dropdown menu. You can choose **Email** (step 9) or **Phone** (step 10-12). Authenticator app does not work for student accounts.<br>In Install the Microsoft Authenticator app on your device, c

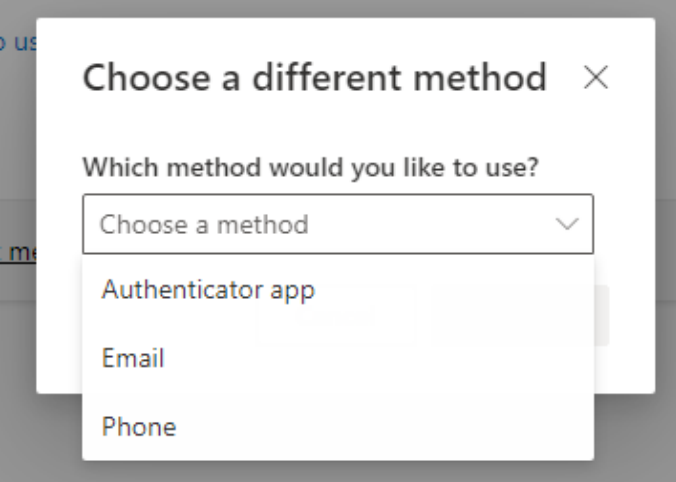

9. If you choose Email: Click **Confirm**. On the next screen, enter the email address and click **Next**. Microsoft will email a 6-digit code to that address. The email code will time out quickly so make sure you can access that email address right away to retrieve it.

Note: Elementary students setting up their accounts in class may be directed to use their school activation Gmail addresses, if instructed by their teacher.

10. If you choose Phone: Click **Confirm**. On the next screen, change the country code to **Canada (+1)** on the dropdown menu.

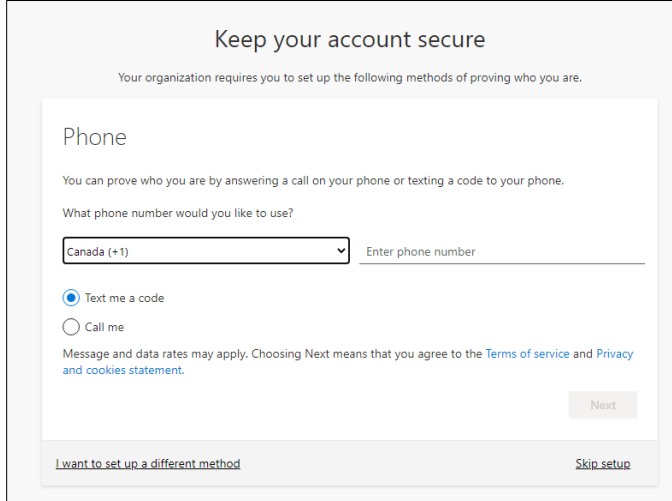

- 11. Enter the cell phone number. Choose either 'Text me a code' or 'Call me'. Click **Next**.
- 12. If you chose text, Microsoft will text you a code to enter in the box and click **Next**. If you chose call, answer the phone and hit the  $#$  key twice.
- 13. You will get a confirmation when the authentication method is successful. Click **Next**.
- 14. To get back to your homepage from the My Account page, click the waffle icon on the top left  $(\cdot \text{iii})$  and click **Office** ->

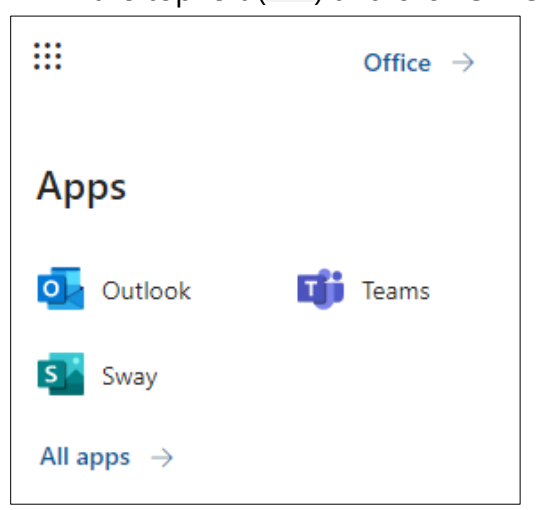

For more step-by-step guides for Office 365, please go to: <https://www.sd57curriculumhub.com/office-365>